## **راٌّوای گام بِ گام ًحَُ ٍرٍد دیتا در ًرم افسارSPSS**

**در جدٍل زیر ًورات ریاضی یک، ریاضی د،ٍ هعدل، ساعات هطالع،ِ جٌسیت، رشتِ تحصیلی ٍ ترم تحصیلی 51 ًفر از داًشجَیاى در یک ترم تحصیلی را ًشاى هی دّد. قصد دارین کِ ایي جدٍل را درSPSS ٍارد کٌین.**

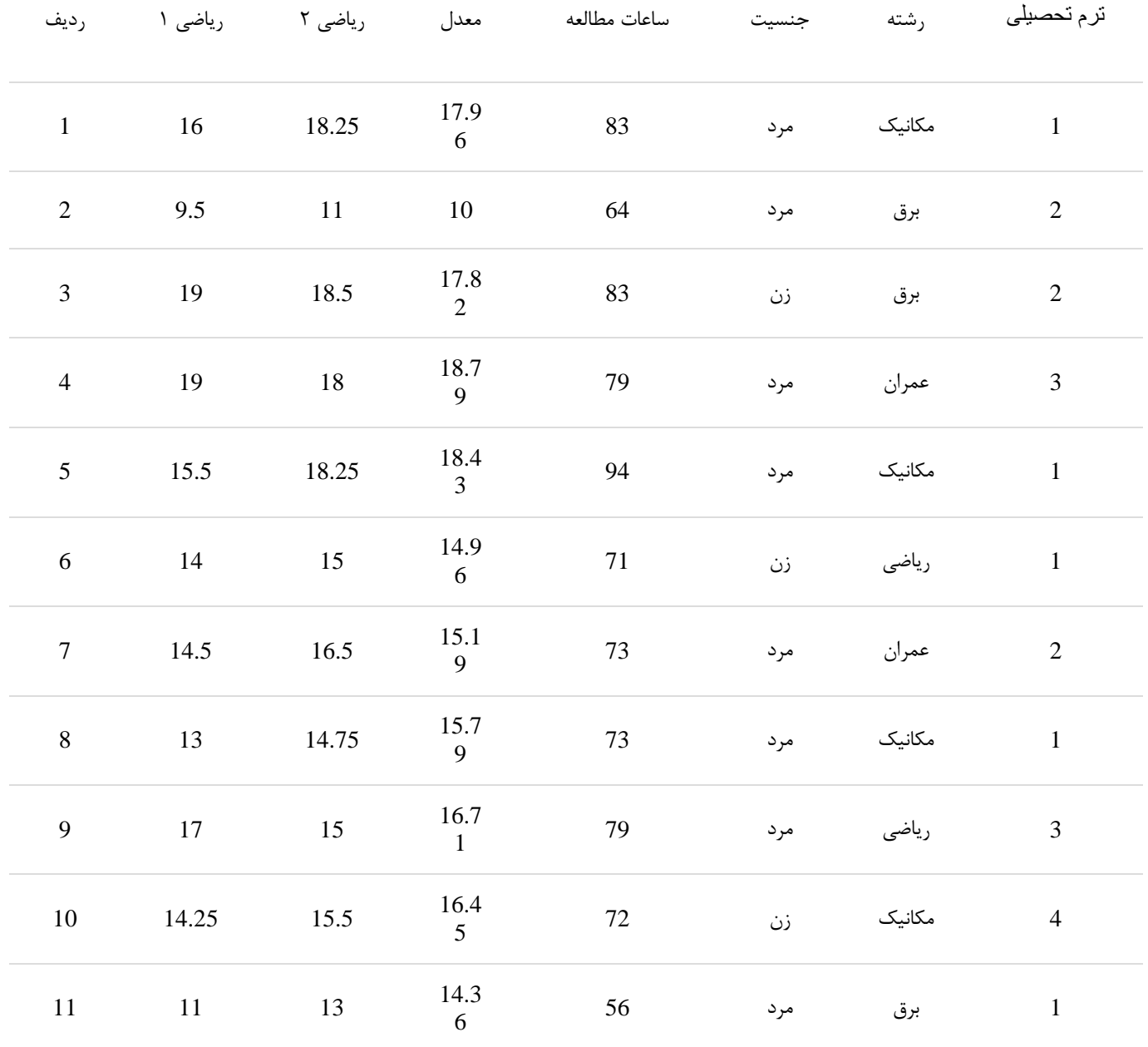

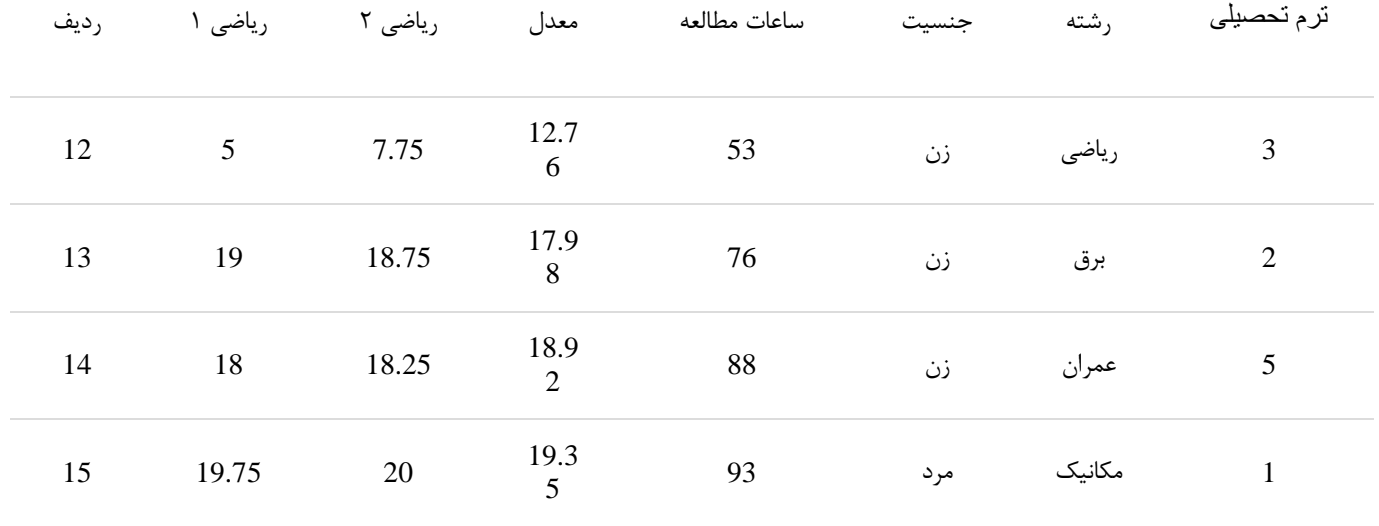

## **گام اٍل:**

**تزای ٍرٍد دادُ ّا در ًزم افشار تذیي صَرت عول هی کٌین:**

- **اتتذا تزًاهِ SPSS را اجزا هی کٌین.**
- **در پٌجزُ اصلی ًزم افشار ٍارد پٌجزُ view Variable هی شَین.**
	- **در ستَىName ، ًام هتغیزّا را ٍارد هی کٌین.**
- **تِ دلیل فاصلِ ای تَدى هتغیزّای ریاضی یک، ریاضی د،ٍ هعذل، ضزیة َّشی ٍ ساعات هطالعِ در قسوت** Measureویژگی Scale را انتخاب می کنیم. هم چنین به دلیل اسمی بودن دادهای جنسیت و رشته **تحصیلی گشیٌِ Nominal اًتخاب هی شَد ٍ در آخز، گشیٌِ هٌاسة تزای دادُ ّای تزتیثی هتغیز تزم تحصیلی Ordinal هی تاشذ**.

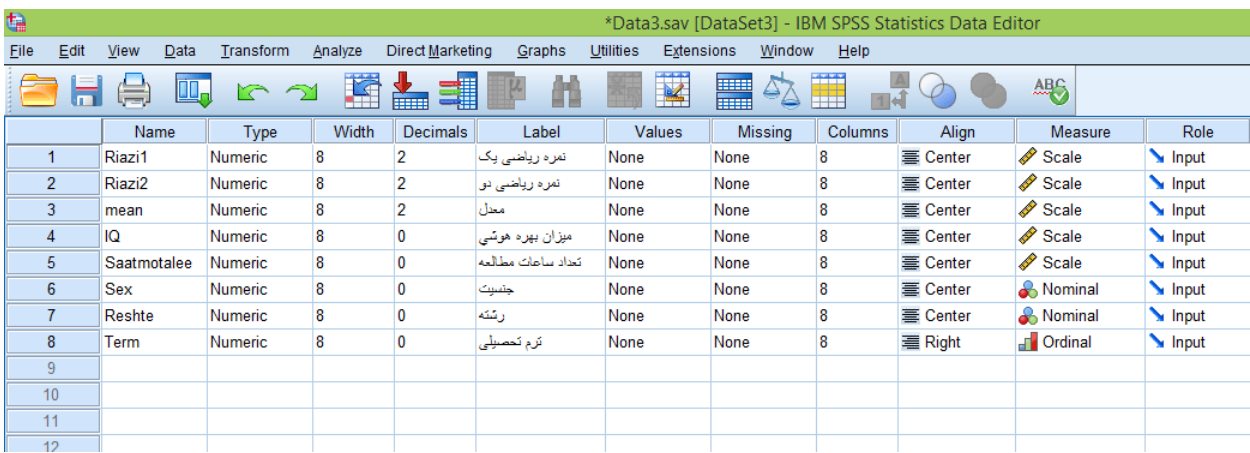

برای دادهای جنسیت و رشته تحصیلی چون به صورت حروف می باشد لازم است کد گذاری شود. برای متغیر **جٌسیت تز رٍی سلَل None در ستَى Value کلیک کزد،ُ دکوِ آتی رًگ کٌار سلَل فعال هی شَد تا کلیک تز روی آن پنجره زیر باز می شود.** 

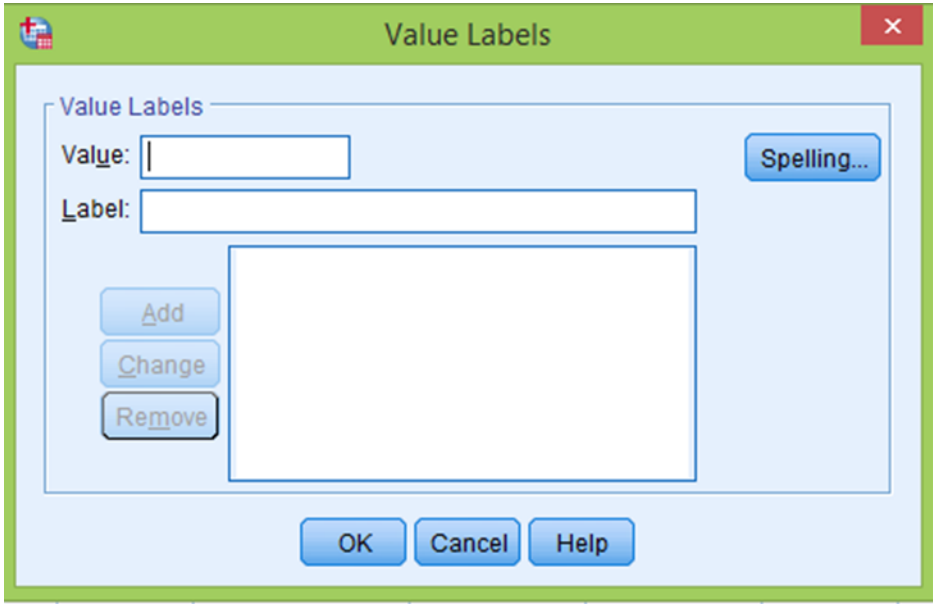

## **گام دٍم**

**در ایي قسوت هی خَاّین تزای سى ٍ هزد دٍ کذ تِ صَرت عذدی هعزفی کٌین. تزای هثال تزای هزد کذ 1 ٍ تزای سى کذ 2 را در ًظز هی گیزین )ایي کذدّی دلخَاُ است ٍ شوا هی تَاًیذ ّز کذ دیگزی ًیش در ًظز تگیزیذ.( تزای ایي کار طثق شکل سیز در کادر Value کذ 1 را قزار هی دّین ٍ در قسوت label تزچسة هزد را ٍارد هی کٌین.**

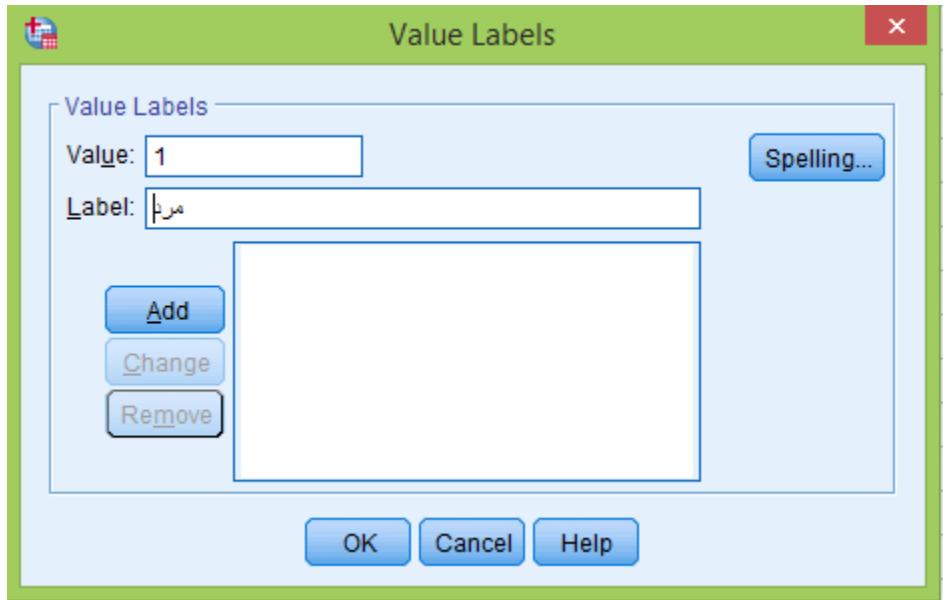

پس از زدن دکمه Add کد مورد نظر در لیست کدها قرار داده می شود. همین کار را برای برچسب "زن" نیز انجام می **دّین.**

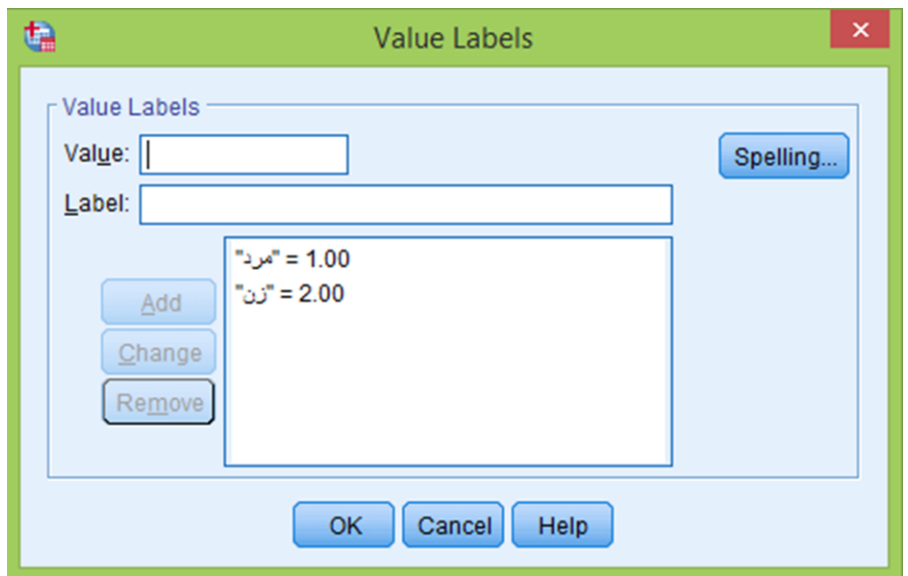

**ٍ در آخز تزای هعزفی کذّا تز رٍی گشیٌِ OK کلیک هی کٌین. هطاتق تا شکل سیز ّویي کار را تزای هتغیز رشتِ تحصیلی اًجام هی دّین.**

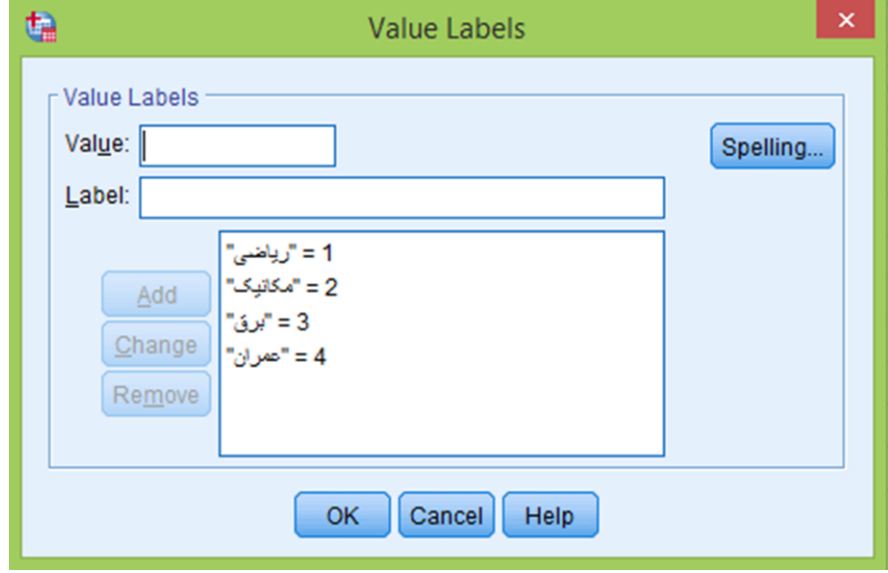

## **گام سَم**

**حال ٍارد پٌجزُ View Data شذُ ٍ در ستَى ّز کذام اس هتغیزّا هطاتق تا شکل سیز دادُ ّا را ٍارد هی کٌین.**

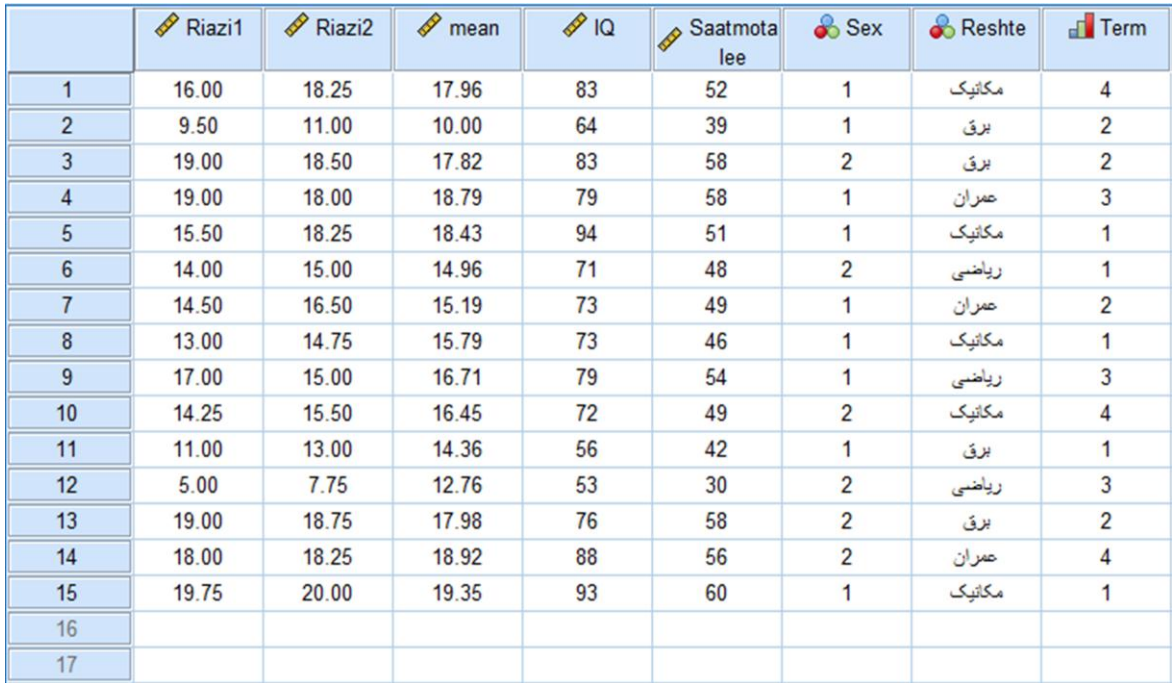

**..دٍ ًکتِ تسیار هْن ٌّگام ٍارد کزدى دیتا درSPSS**

**ًکتِ اٍل : ّویشِ پزسشٌاهِ ّای کاغذی پز شذُ را قثل اس ٍرٍد تِ SPSS تا خَدکار یا هذاد شوارُ گذاری کٌیذ.**  سپس اولین متغیر یا ستون در SPSS را تحت عنوان شماره پرسشنامه مورد نظر تعریف کنید. این کار باعث می **شَد کِ تذاًیذ ّز سطز اس SPSS هزتَط تِ کذام پزسشٌاهِ هی تاشذ.**

نکته دوم : سوالات معکوس نقش مهمی را در تحلیل آماری دارند. اگر سوالی از پرسشنامه معکوس باشد و ما بدون در **ًظز گزفتي آى ًتایج را تحلیل کٌین ًتایج قاتل قثَل ًخَاّذ تَد.**